## Разработка Android приложения для контроля знаний учащихся

Капшин Виктор Юрьевич

Крымский федеральный университет имени В.И. Вернадского Таврическая академия факультет математики и информатики кафедра информатики (группа 601-И)

e-mail: buteksky@gmail.com

## Введение

Статья посвящена разработке приложения на базе OS Android для контроля знаний учащихся. Для создания данного приложения необходимо решить следующие задачи:

– построение алгоритмической модели приложения;

– разработка удобного пользовательского интерфейса;

– отладка и тестирование программы — тестирование работы программы и исправление обнаруженных при этом ошибок;

В качестве базы данных, как чаще всего и происходит в Android устройствах, используется база данных типа SQLite с таблицами и запросами. База данных может реализовываться как локально (непосредственно на устройстве), так и удаленно (на сервере) и взаимодействие происходит по принципу клиент – сервер [1-3].

Данные локальной базы данных (файлы данных) находятся на одном (локальном) устройстве. Для обеспечения разделения данных (доступа к данным) между несколькими пользователями, в качестве которых выступают программы, работающие на одном или нескольких устройствах, в локальных базах данных применяется метод, получивший название блокировка файлов.

Программа работы с удаленной базой данных состоит из двух частей: клиентской и серверной. Клиентская часть программы, работающая на устройстве пользователя, обеспечивает взаимодействие с серверной программой: посредством запросов, передаваемых на удаленный компьютер, предоставляет доступ к данным.

Серверная часть программы, работающая на удаленном компьютере, принимает запросы, выполняет их и пересылает данные клиентской программе. Запросы представляют собой команды, представленные на языке SQL.

В задаче контроля знаний важна структура хранения данных в SQL Server [2].

SQL Server организует следующую иерархию хранения: база данных, файл, страница, блоки.

В SQL существуют уже 7 типов страниц: страница данных (Data page), индексные страницы (Index page), страницы журнала транзакций (Log page), текстовые страницы (Text/image page), карты распределения блоков (Global allocation map page), карты свободного пространства (Page free space page), индексные карты размещения (Index allocation map page).

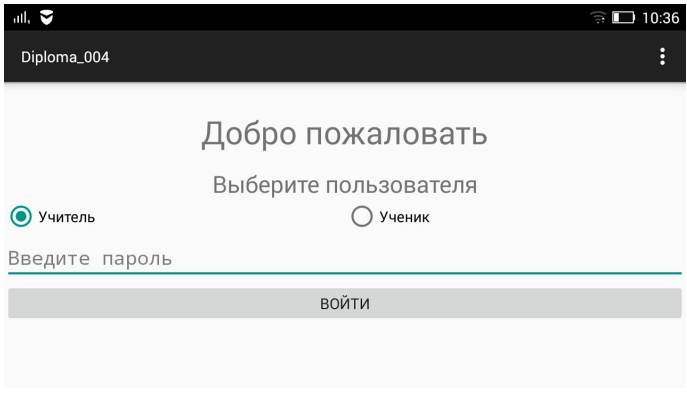

Рис. 1. Activity авторизации

В приложении использована серверная база данных с различными правами доступа: преподаватель и студент (см. Рис. 1).

При запросе с устройства клиента на сервере обрабатываются права доступа и предоставляются данные соответственно запросов.

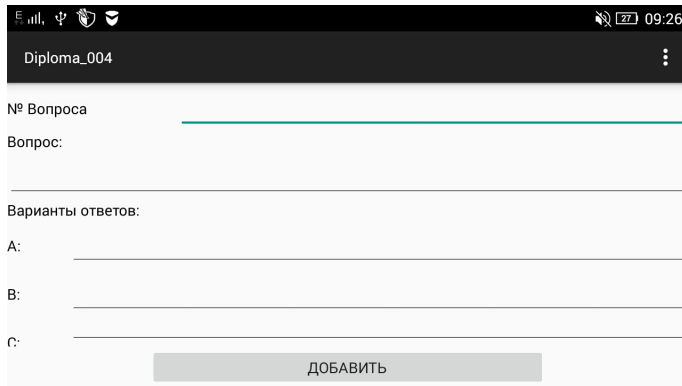

Рис. 2. Activity добавления вопросов

160

Преподаватель имеет полный доступ к добавлению, удалению, редактированию тем и вопросов, а также, просмотру и редактированию результатов тестирования.

Добавление вопросов проходит с устройства преподавателя. Преподаватель выбирает или создает тему. После выбора темы открывается активити, где вводятся все компоненты вопроса: № вопроса, вопрос, варианты ответа, правильный вариант (Рис. 2). Когда все данные заполнены и преподаватель нажимает кнопку «Добавить», вопрос отправляется в удаленную базу данных SQL, которая храниться на бесплатном хостинге. Студент в свою очередь, заходит со своего устройства и имеет ограниченные права доступа. Он имеет возможность просмотра базы данных с вопросами/заданиями и добавлением в базу данных результатов своего результата, непосредственно после каждого нажатия кнопки «Ответить», на случай, если соединение с сервером было разорвано, студент мог продолжить тестирование с того вопроса, на котором остановился (Рис. 3). После окончания тестирования доступ к текущей таблице результатов закрывается, без возможности просмотра или редактирования. Результаты полученные в ходе выполнения тестирований, так же как и вопро-

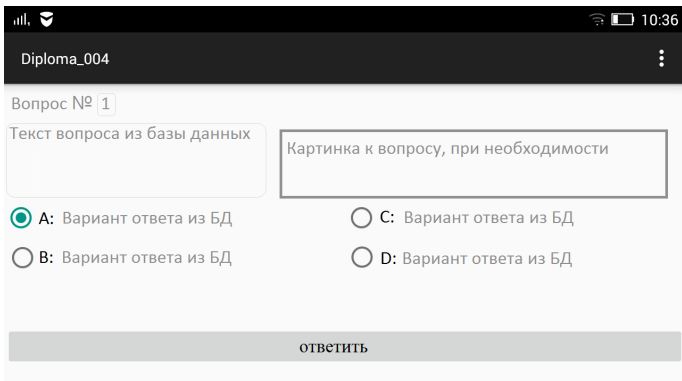

Рис. 3. Activity задания с 1 правильным ответом

сы, хранятся в отдельной базе данных на удаленном хостинге, в формате .txt, к которым студенты не имеют доступа. Это исключает возможность узнать заранее ответы, или изменить готовые результаты.

Результаты тестов первого и второго уровней предоставляются преподавателю уже проверенными на правильность/неправильность и с предварительной оценкой компетентности, заранее заданной преподавателем в ходе добавления вопросов в базу данных, а результат полученный в ходе выполнения третьего уровня тестирования предоставляются преподавателю для проверки.

После прохождения авторизации как «Преподаватель», приложение автоматически проверяет версию удаленной базы данных на появление новых результатов, и если таковые имеются, автоматически загружает их на устройство преподавателя, оповещая его об этом.

Со своего устройства, после просмотра результатов, у преподавателя есть права на их удаление. Однако, удаление происходит только из локальной базы данных, на сервере же, результаты хранятся еще длительное время, откуда, при необходимости, можно заново загрузить нужные нам результаты.

## Список литературы

- [1] Полякова Л.Н. Основы  $SQL. -$  Интернет-университет информационных технологий,  $2004r - 368c$ .
- SOLite. [2]  $O$ жегов Ленис Введение Pecypc  $\epsilon$ лоступен ИЗ http://phpclub.ru/detail/article/sqlightintro.html
- [3] *Типы данных в SQLite версии 3.*. Перевод с английского: vanilinkin, специально для xBB.uz. Оригинальный ресурс доступен их http://www.sqlite.org/datatype3.html

162